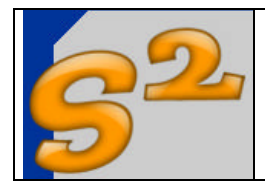

Revision 1.0

Page 1 of 21

# **ADVANCED CHARGER**

User Manual

www.seven-segments.com

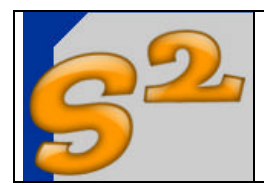

#### Table of contents

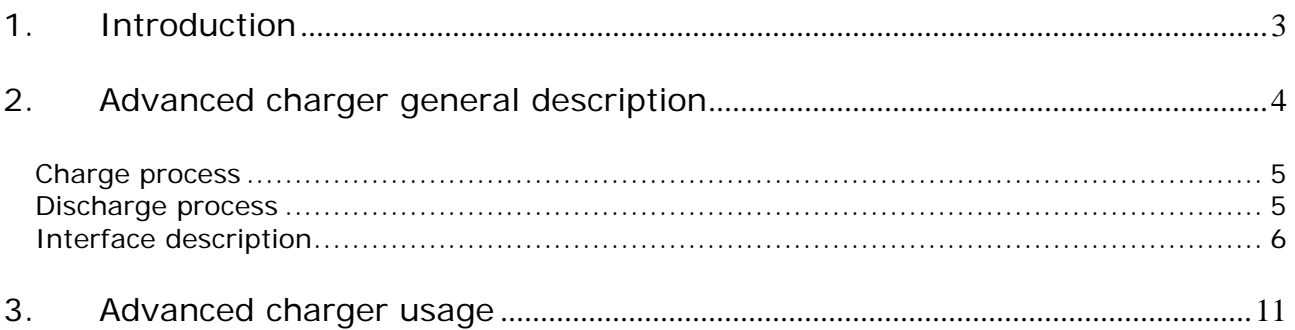

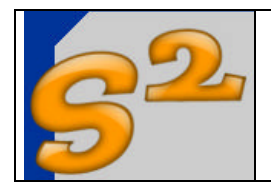

#### **1. Introduction**

Aim of this document is to create a complete reference for the ADVANCED CHARGER usage, functionning and structure in order to help new developments starting from this design.

This manual is divided in three main sections:

- 1. Advanced Charger description and reference
- 2. PC protocol (RS232 interface)
- 3. Advanced Charger usage

User Manual

### **2. Advanced charger general description**

The ADVANCED CHARGER is a "general purpose" charger based on a PIC microcontroller. This charger is completely dependent from the PIC firmware for all the functions, and the hardware outside the microcontroller is minimal. The charger blocks are the following:

- RS232 interface, based on a 5 volts RS232 transceiver, that connects directly the charger to a personal computer
- A linear regulator for 5V power supply
- A mosfet based linear charge/discharge circuit
- Two separated feedback for battery current and voltage
- Display, keys and acoustic buzzer on a separated board

The charge/discharge circuit is based on a P-channel mosfet for the battery charge and N-channel mosfet for discharge. The general principle is very simple: The PIC microcontroller controls the Mosfets gate voltage in order to sink or source a fixed current from/to the batteries. The feedback is a powerful current to voltage converter that use the Hall effect for non-invasive current measurement, in order to have no series components in the current flow, extending the range of current measurement and control. The other feedback, the battery voltage, is used for end-of-charge or end-of-discharge detection. The gate voltage is controlled using a PWM signal, filtered and referenced to the ground for N-channels or to the power supply for P-channels. The highcurrent path has a very few active or passive components: The charge currents flow from the power supply to the battery trough a schottky diode and two (parallelized) P-channel mosfets, and the discharge current flows from the battery positive to the battery negative trough the N-channel mosfets. This solutions has the advantage to reduce the power loss on these circuits and to charge and discharge a very high currents also starting from a very-low (12V minimum) power supply. The schottky diode allow the user to connect the battery pack and the power supply in any order, and if the power supply is removed the battery pack does not flows current through the charger.

The charger has the following capabilities for the charge/discharge management:

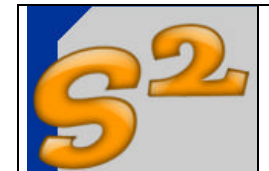

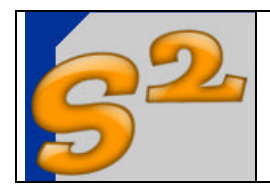

### *Charge process*

The charge is performed using a costant current source with a user-defined current intensity. The range for the current can be choose between 0.1 and 9.9 ampere. The lower limit is due to the current to voltage trasducer that is configurated for the high discharge currents measurement and has some limitations on the low currents. The upper limits depends on the two P-channel mosfet internal resistance. The charge continues until the PIC microcontroller detects a fall in the battery pack voltage of few millivolts (user defined) with respect the maximum voltage reached in the charge process. A timeout for safe operations is defined.

## *Discharge process*

The discharge is performed using a costant current source with a user-defined current intensity. The range for the current can be choose between 1 and 30 ampere. The lower limit is due to the current to voltage trasducer that is configurated for the high discharge currents measurement and has some limitations on the low currents. The upper limits depends on the N-channel power dissipation and in the cooler circuit for these two transistors. Pratically a Pentium processor cooler with fan with two N-channel TO-247 transistors can reach about 300W of power dissipation or about 40A from a 7.2V battery pack: I have limited this current to 30A because the cooler is really too hot and dangerous at 40A and all the test on the batteries that I found on the specialized magazines was performed at 30A (mean battery voltage, run time…). The discharge continues until the PIC microcontroller detects the crossing of user-defined threshold voltage.

The advanced charger is used without a PC connected for normal operations: the PC connection will be useful only for charge/discharge diagram and for battery profiles management.

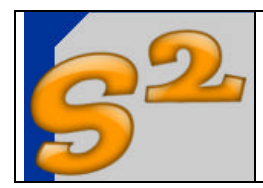

User Manual

## *Interface description*

The main interfaces of the basic charger are below listed:

Hardware interfaces

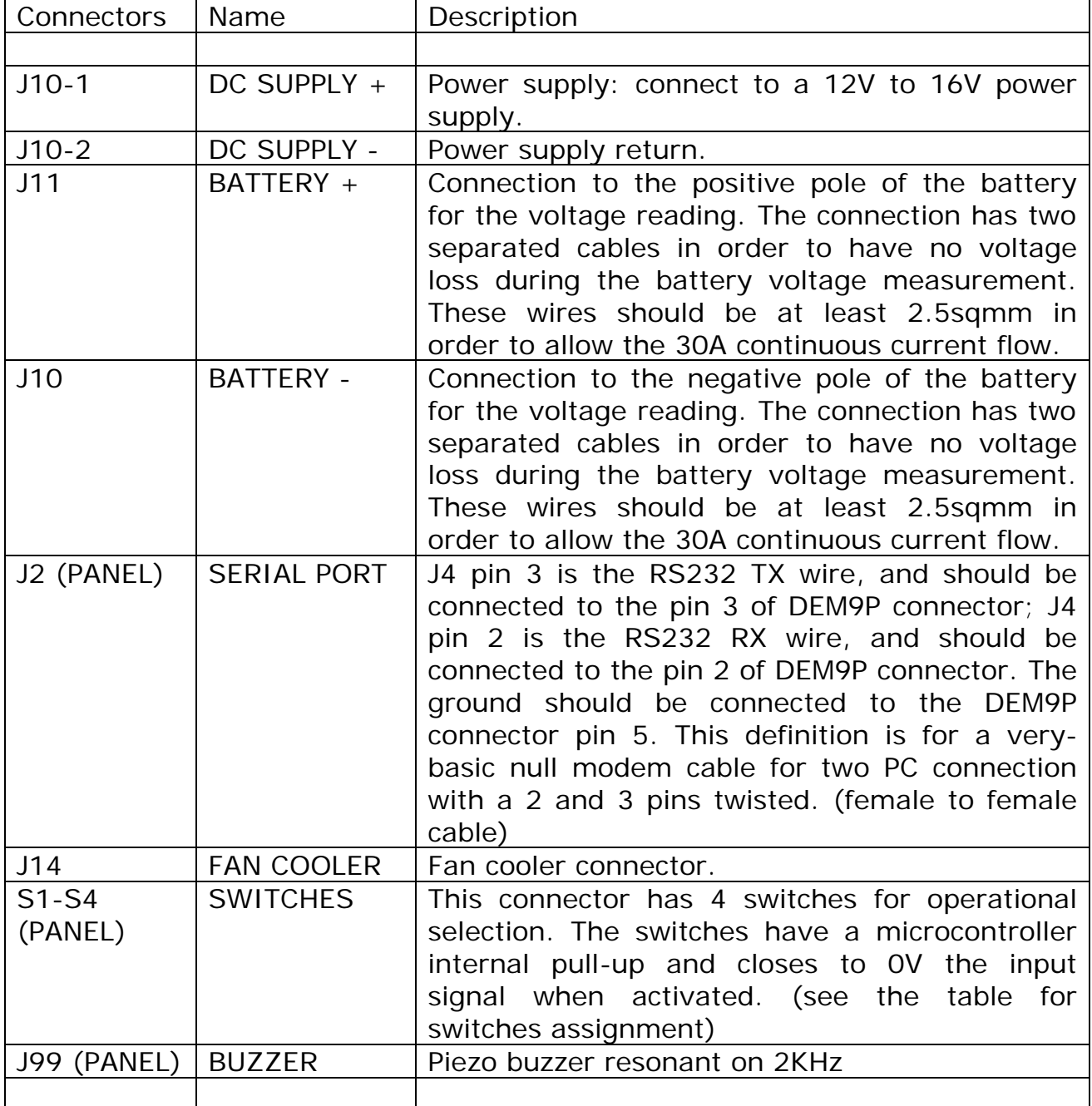

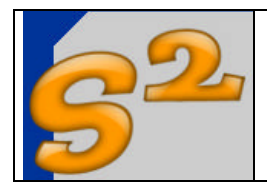

Keys interface

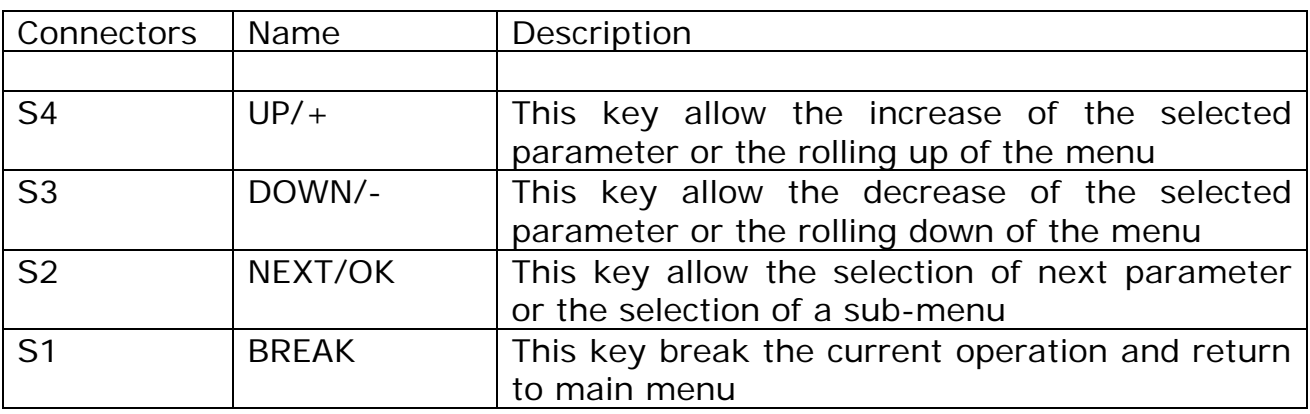

## Serial interface

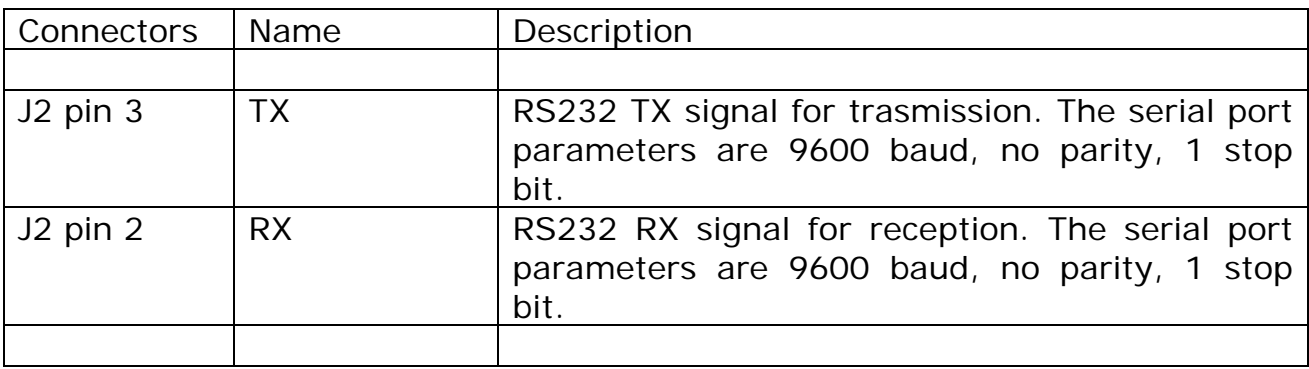

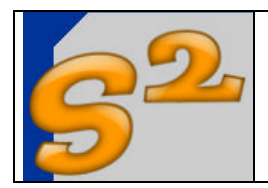

Software interface

The software interface has two separated functions:

- 1. During the charge or discharge process the user can monitor the values coming from the serial port (graphics plotting)
- 2. The user can upload/download the battery profiles via serial interface

The data coming from the serial interface during the charge or discharge process is below listed:

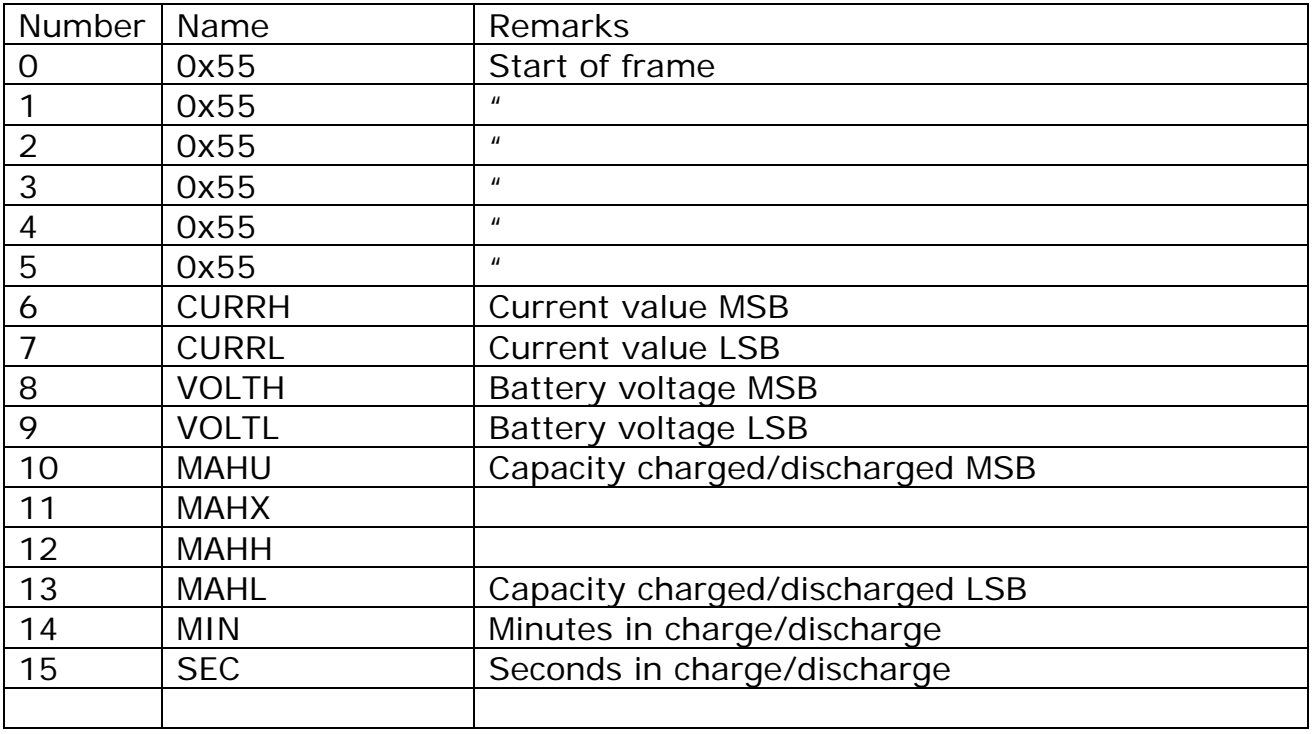

The bytes comes from the interface at 9600 baud,N,8,1. The characters are sent every 5 msec and the overall frame is sent every (16\*5) 80msec. The scale factors are the following:

Current=(CURRH\*256+CURRL)/327.68 (in Ampere) Voltage=(VOLTH\*256+VOLTL)/4.9368 (in mV) Capacity=(MAHU\*256+MAHX+MAHH/256+MAHL/65536)/3.6 (in mAh)

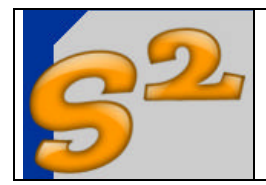

The data for eeprom modify has the following format:

Store Address:

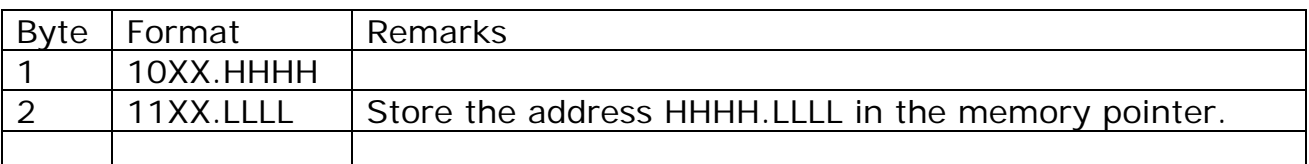

The charge answer will be the data contained in the addressed cell (one byte).

Store Data:

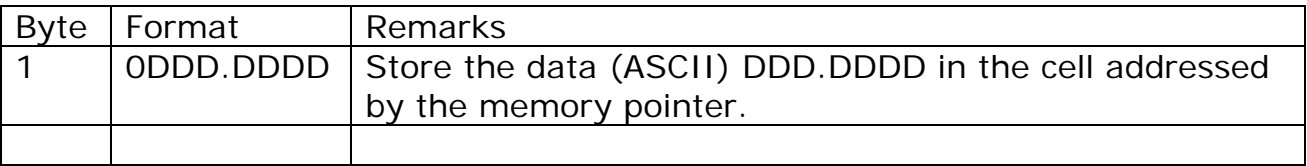

The memory pointer after the store data will be increased and will wrap around at the location 0xE0, restarting from 0x0.

The internal EEPROM memory contains 7 different battery charge/discharge profiles. The profile contains all the parameters for a complete battery pack characterization. The parameters are in ASCII format andare below listed:

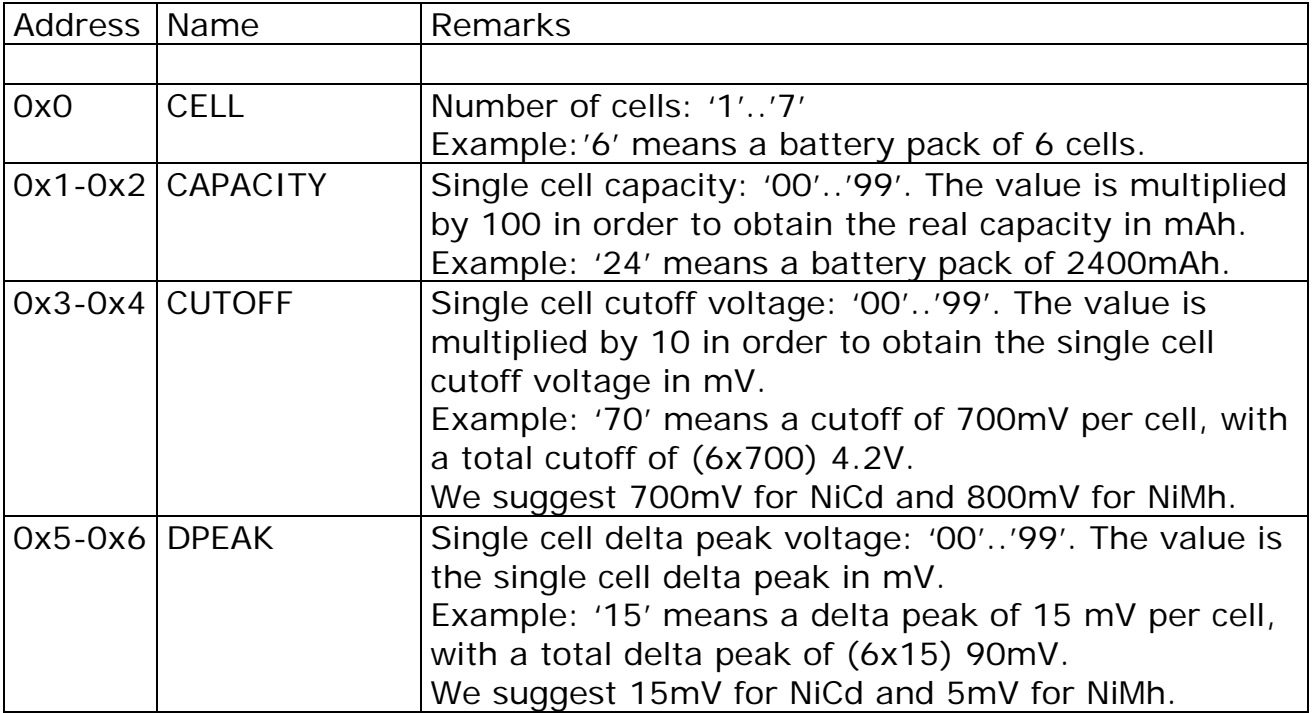

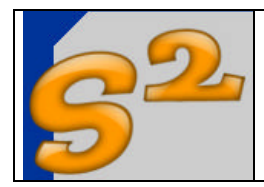

Page 10 of 21

User Manual

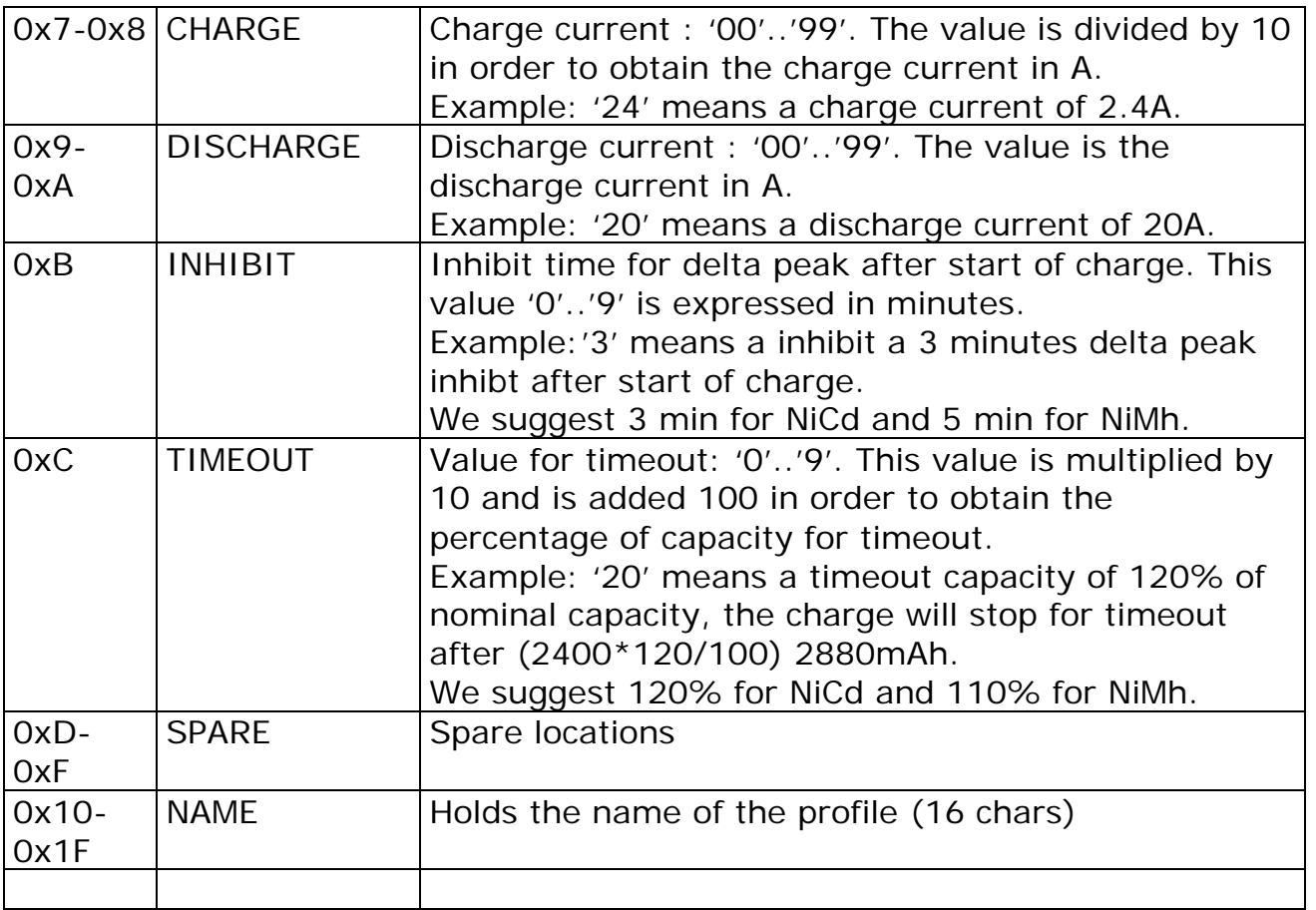

The profiles address are the following:

Profile 1 -> 0x0-0x1F Profile 2 -> 0x20-0x3F Profile 3 -> 0x40-0x5F Profile 4 -> 0x60-0x7F Profile 5 -> 0x80-0x9F Profile 6 -> 0xA0-0xBF Profile 7 -> 0xC0-0xDF

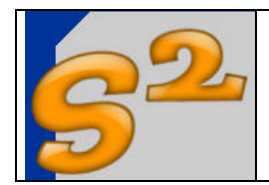

#### **3. Advanced charger usage**

The ADVANCED charger usage is very simple and all the operations can be done via a 3 keys keyboard (the 4-th key is the "break" or restart key). The messages for the user are displayed in the 16 characters by 2 lines LCD display.

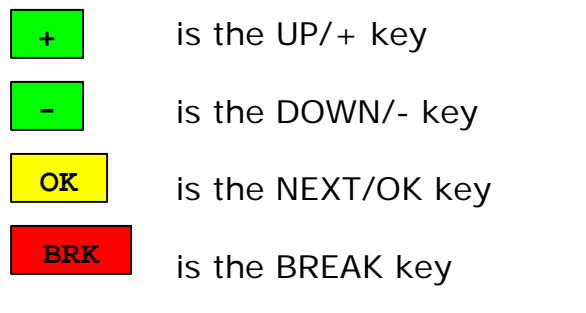

- 1. Power up the charger with a 12V to 16V DC power supply.
- 2. Will be displayed the "hello" message.

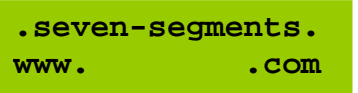

The "hello" message will disappear in about 10 seconds or if the user press a key (except BREAK/ESC that restart the system)

Pressing a key or waiting for 10 seconds the charger will go in the main menu, for function selection or parameters setting. If the user don't press a key the charger will check if the previous action (charge,discharge or cycle) was suspended and in case of a pending action the charger will restart the interrupted task with same parameters. The action is suspended if the power supply is removed, if the charger software locks or if the user press the BREAK key. If the user press a key during the "hello" message displaying, the charger will discard the suspended action and go to the main menu.

The BREAK key pressed in any moment will restart the system starting from the hello message and the above described procedure.

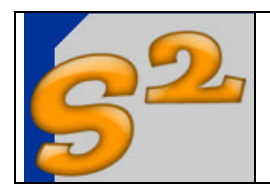

User Manual

Page 12 of 21

3. Main menu

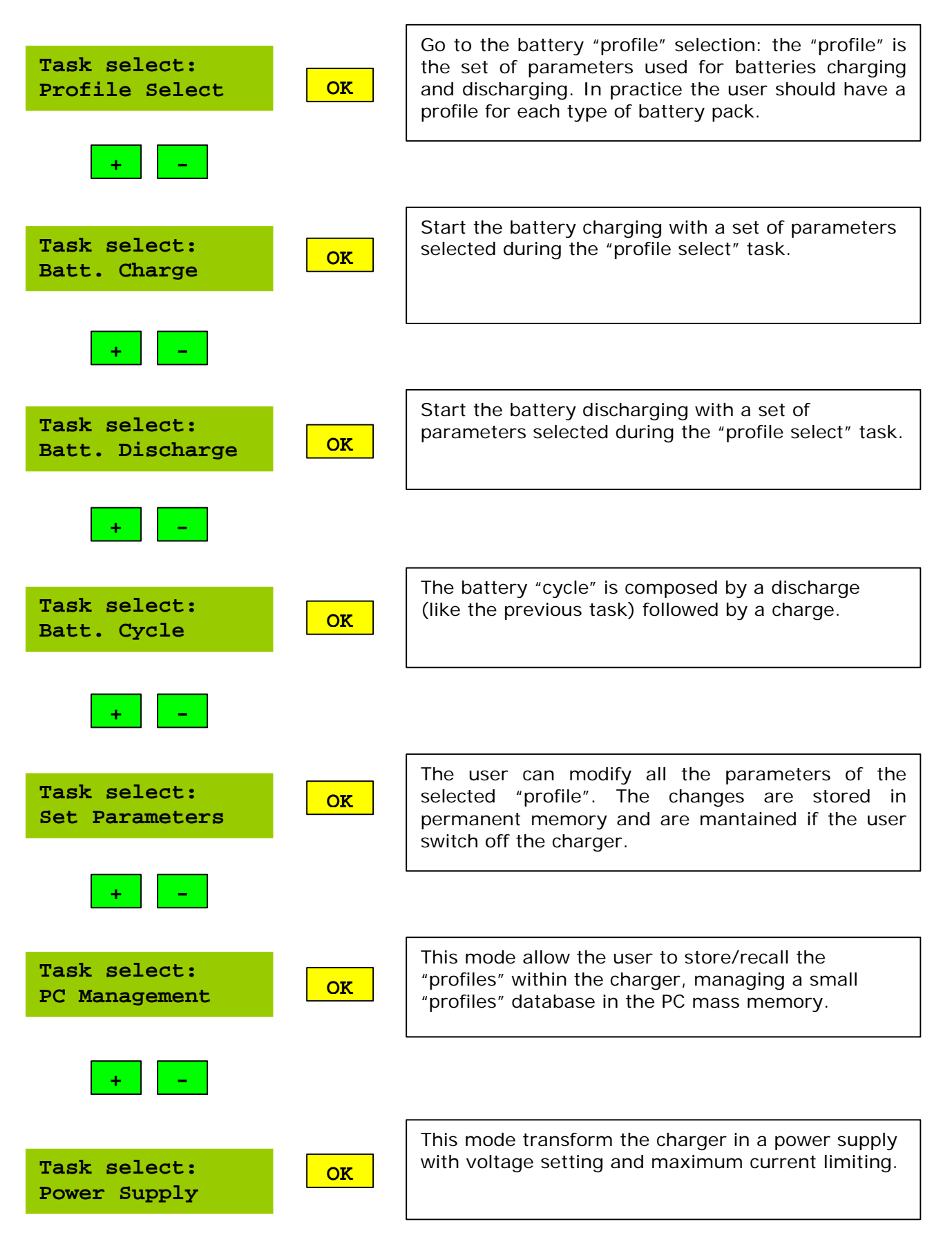

![](_page_12_Picture_0.jpeg)

User Manual

Page 13 of 21

4. Profile Select

![](_page_12_Figure_6.jpeg)

The default naming used in the charger is the following:

Example: 6x2400 NiMh 2420

Where 6 is the number of cells, 2400 is the cell capacity, NiMh is the cell technology, 24 is the charge current (2.4A) and 20 is the discharge current (20A).

![](_page_13_Picture_0.jpeg)

User Manual

Page 14 of 21

#### 5. Battery charge

**Charge init..**

The charger self-calibrate the charger block for about 6 seconds. The user shall connect the battery pack to the charger before the charge init phase.

![](_page_13_Figure_8.jpeg)

The values displayed in charge are the effective current (3.50A) the battery pack voltage (7.567V) and a third, user selectable field. The user can select the charged capacity…

…the charge elapsed time in minutes and seconds…

…the battery pack peak voltage…

…the delta peak voltage for battery end of charge detection. The user can switch between these 4 display modes during the charge or after the charge end.

![](_page_14_Picture_0.jpeg)

User Manual

Page 15 of 21

![](_page_14_Picture_97.jpeg)

![](_page_15_Picture_0.jpeg)

User Manual

Page 16 of 21

6. Battery discharge

**Discharge init..** 

The charger self-calibrate the discharger block for about 6 seconds. The user shall connect the battery pack to the charger before the discharge init phase.

![](_page_15_Figure_8.jpeg)

The values displayed in discharge are the effective current (20.00A) the battery pack voltage (7.567V) and a third, user selectable field. The user can select the discharged capacity…

…the discharge elapsed time in minutes and seconds…

…the battery pack peak voltage (starting value)…

…the cut-off voltage for battery end of discharge detection. The user can switch between these 4 display modes during the discharge or after the discharge end.

![](_page_15_Figure_13.jpeg)

The charge can finish for cut-off voltage reaching: in this case the message displayed is shown and the user can display the total capacity, the discharge total time, the battery peak or the cut-off voltage. The charger produces a small beep for end-of-discharge.

![](_page_16_Picture_0.jpeg)

#### 7. Battery cycle

The battery cycle is a simple "battery discharge" followed by a "battery charge" task. All the parameters and display applicable to the "battery cycle" are the same of "battery discharge" and "battery charge". The only difference is that the charger does not stop the discharge phase and wait for user acknowledge but goes directly to the charge process.

![](_page_17_Picture_0.jpeg)

User Manual

Page 18 of 21

#### 8. Set parameters

![](_page_17_Figure_6.jpeg)

![](_page_18_Figure_0.jpeg)

When the user select a "profile" and enters in the "Set parameters" submenu all the changes to the existing values will be applied to the "profile" and are permanently stored in the charger.

![](_page_19_Picture_0.jpeg)

User Manual

Page 20 of 21

#### 9. PC Management

![](_page_19_Picture_6.jpeg)

The user can start the routine for internal Eeprom updating via PC program. The commands are described in the relevant chapter. The user can exit pressing OK, and the charger return to main menu.

See the software reference for details on PC profiles management.

![](_page_20_Picture_0.jpeg)

User Manual

Page 21 of 21

![](_page_20_Figure_5.jpeg)

![](_page_20_Figure_6.jpeg)

The charger self-calibrate the voltage regulator block for about 6 seconds.

![](_page_20_Figure_8.jpeg)

The user with  $+$  and  $-$  keys can modify the output voltage. The effective output voltage is displayed with the current erogated to the load. There is a 5A fixed limitation on the current. OK will return to the main menu.